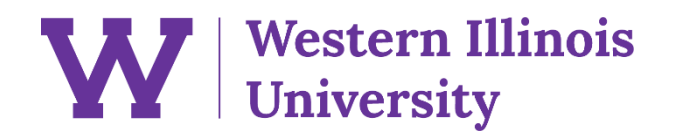

# **STARS Menus**

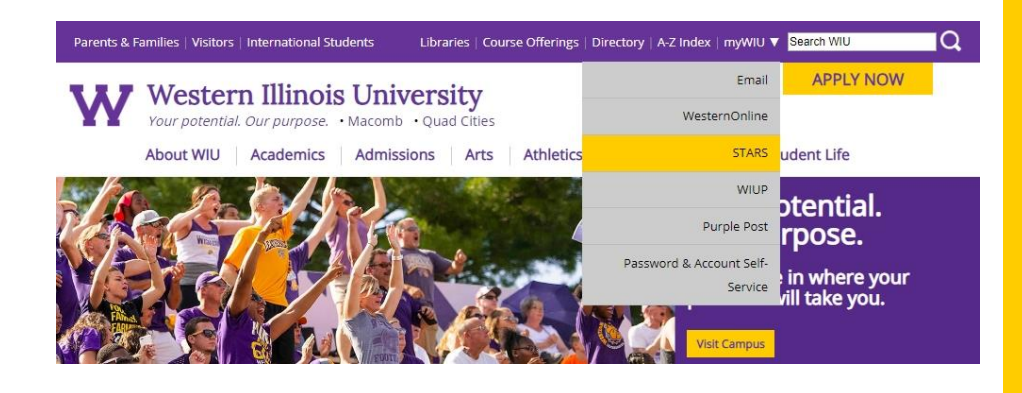

### **Launch STARS**

Go to wiu.edu. Click the purple bar at the top, hover over myWIU, and then click STARS.

### **Western Illinois University**

ts & Families | Visitors | International Studer

Your potential. Our purpose. . Macomb . Quad Cities

About WIU | Academics | Admissions | Arts | Athletics | Alumni | Giving | Student Life

### Student/Alumni Records System (STARS)

#### **Launch STARS**

STARS provides students, alumni, and employees with online access to their university records.

- New student registration
- Register for classes
- View your grades
- Check financial aid

**Parent & Guest STARS** 

Parent and Guest access to STARS. You must obtain your Guest WIU ID Number and initial password from your student. For Parent & Guest account assistance, contact your student

• Pay your bill

- 
- 
- 

288

#### to Midnight (Central time) **STARS Help**

Libraries | Course Offerings | Directory | A-Z Index | myWIU ▼ Search WI

Open STARS in a New Window.

STARS Help is available Monday-Friday from 8 AM to 4:30 PM

**Hours of Availability** 

STARS is available daily from 3 AM

**APPLY NOW** 

IQ.

- (Central time) · Frequently Asked Questions
- · Enable Javascript & Popups
- · Students and Employees Call 309-298-8324 (309-298-TECH)
- · Alumni (graduates of WIU) - Call 309-298-1914 (After hours) 309-298-8324 (309-298-TFCH)
- · Parents & Guests - Contact your student

### Click on the gray box that says Launch STARS.

WIU.edu/STARS pg. 1

directly.

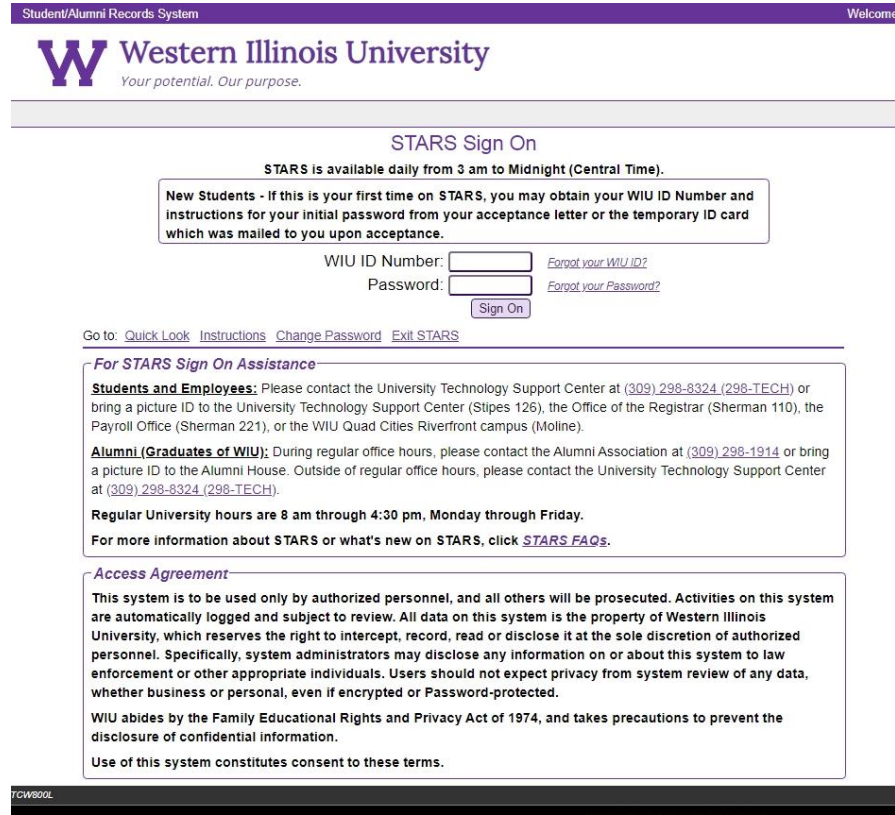

#### @2019 Administrative Information Management Systems

i Records System - Test

**WESTERN ILLINOIS UNIVERSITY** Malpass Library / 1 University Circle nb, IL 61455 USA

TRANSFER NEW STUDENT

#### **Western Illinois University** Your potential. Our purpose

#### **STARS Notifications**

Please read this notification. Click the button at the bottom of the page to read the next notification.

#### **Financial Agreement**

I understand and agree to pay Western Illinois University all tuition and fees as a result of any past, current or future registration. I understand and agree if I do not cancel my classes during the published withdrawal dates I will be held responsible for paying all tuition and fees owed. I understand and agree to pay any additional charges incurred including but not limited to charges for room, board, parking, and class materials and any other departmental or college charges. I further understand and agree that my registration and<br>acceptance of these terms constitutes a promissory note agreement in which Western Illinois University is providing me an education, and I promise to pay for all assessed tuition, fees and other associated costs by the published or assigned due date

Lunderstand and agree that if I drop or withdraw from some or all of the classes for which I register I will be responsible for paying all or a portion of tuition and fees in accordance with the published tuition refund schedule at http://www.wiu.edu/catalog/2018 - 2019/admission/refund.php. I have read the terms and<br>conditions of the published tuition refund schedule and understand those terms are incorporated herein by reference. I further understand that my failure to attend class or receive a bill does not absolve me of my financial responsibility as described above

I understand that the University is advancing value to me in the form of educational services and that my right to register is expressly conditioned upon my agreement to pay the costs of tuition and fees and any additional costs when those charges become due. I understand that, regardless of my eligibility for financial aid, I am personally responsible for the full amount assessed to me as a result of my registration and attendance. If I

## **Sign in**

A new window will open up. Enter your WIU ID Number and password.

### **Agreements**

Depending on the time of the year, students may see a HIPPA statement, Financial Agreement, Emergency Alert update, or address update. For all these pages, the student must click "accept" or "I agree" before moving on.

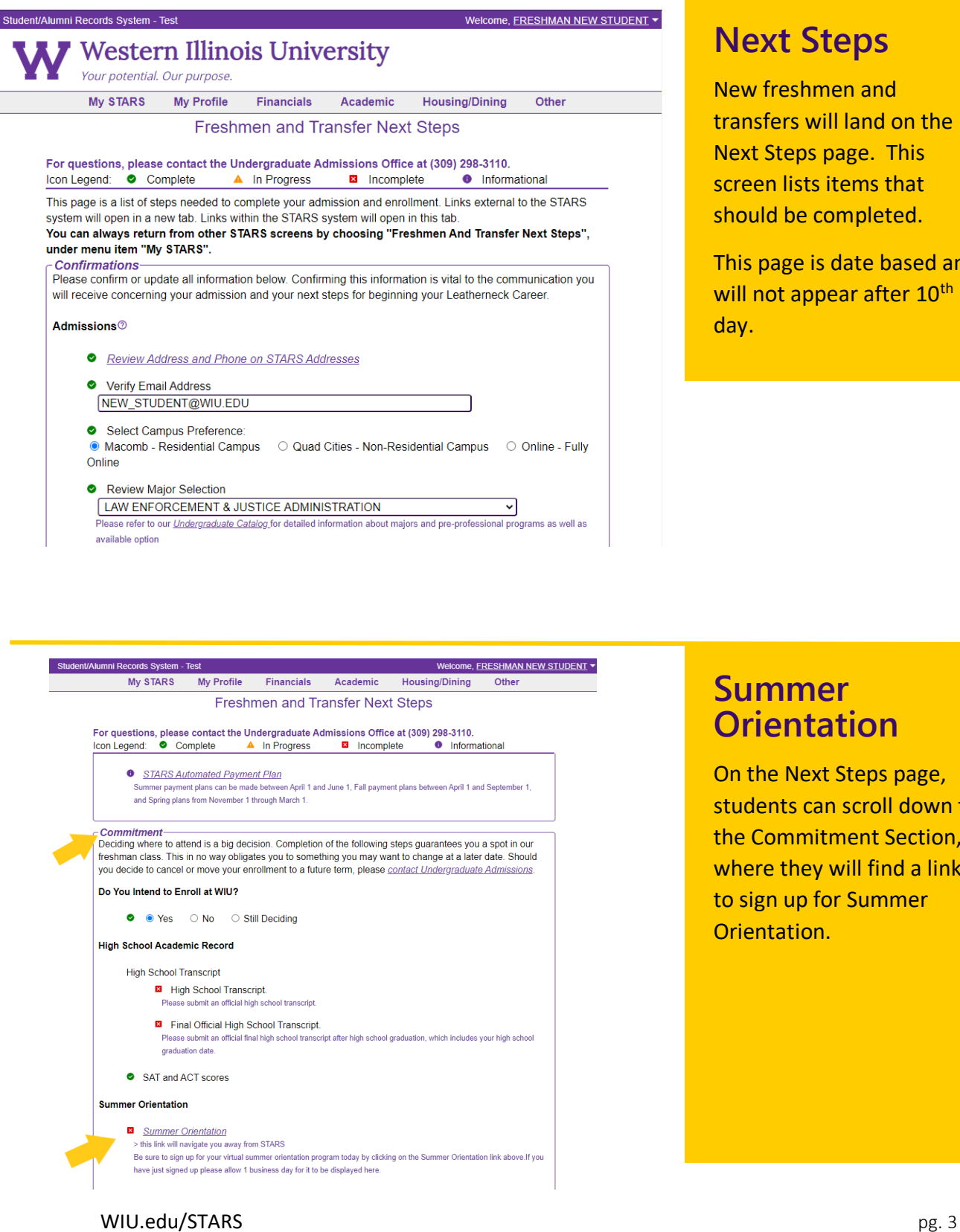

## **Next Steps**

New freshmen and transfers will land on the Next Steps page. This screen lists items that should be completed.

This page is date based and will not appear after 10<sup>th</sup> day.

## **Summer Orientation**

On the Next Steps page, students can scroll down to the Commitment Section, where they will find a link to sign up for Summer Orientation.

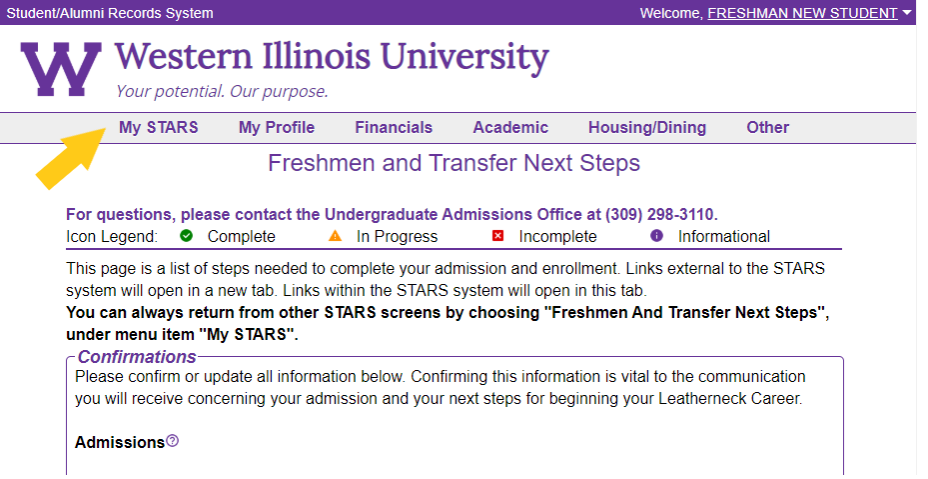

### The main menu structure is

**Main Menu**

at the top.

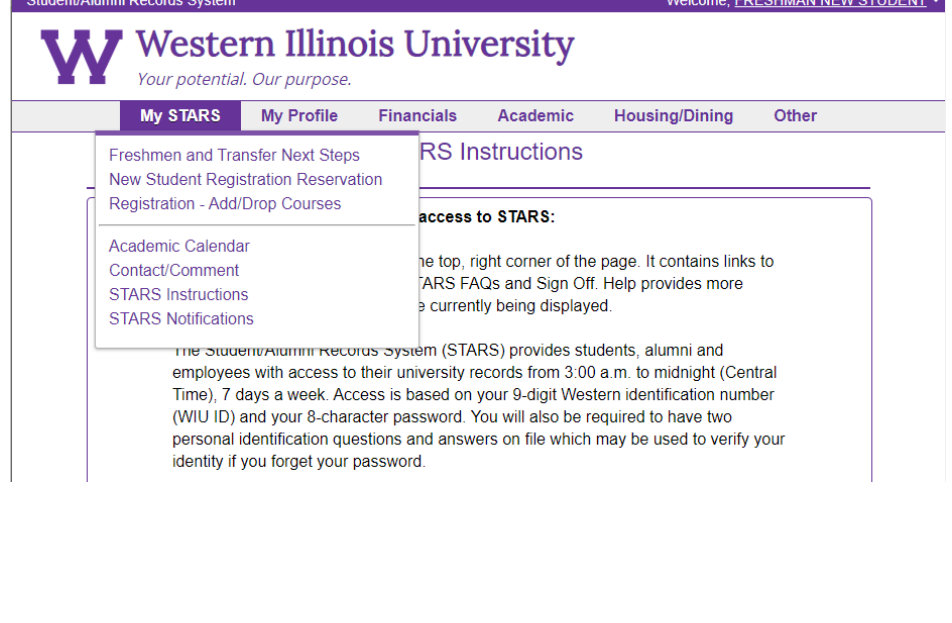

## **My STARS**

The top of this menu changes a little throughout the year to display the most relevant pages.

The bottom of the menu is always the same.

#### Student/Alumni Records System

t/Alumni Records Systen

#### Welcome, FRESHMAN NEW STUDENT

Welcome, FRESHMAN NEW STUDENT Y

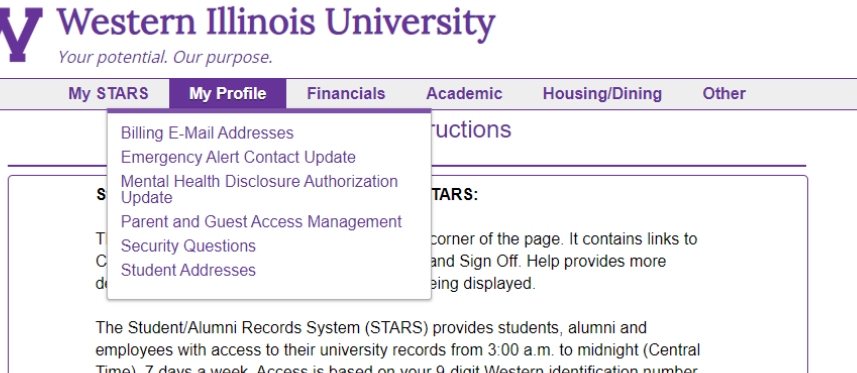

Time), 7 days a week. Access is based on your 9-digit Western identification number (WIU ID) and your 8-character password. You will also be required to have two personal identification questions and answers on file which may be used to verify your identity if you forget your password.

Your STARS Password must be EXACTLY eight characters long and must contain at least one letter (A - Z) and one number (0 - 9).

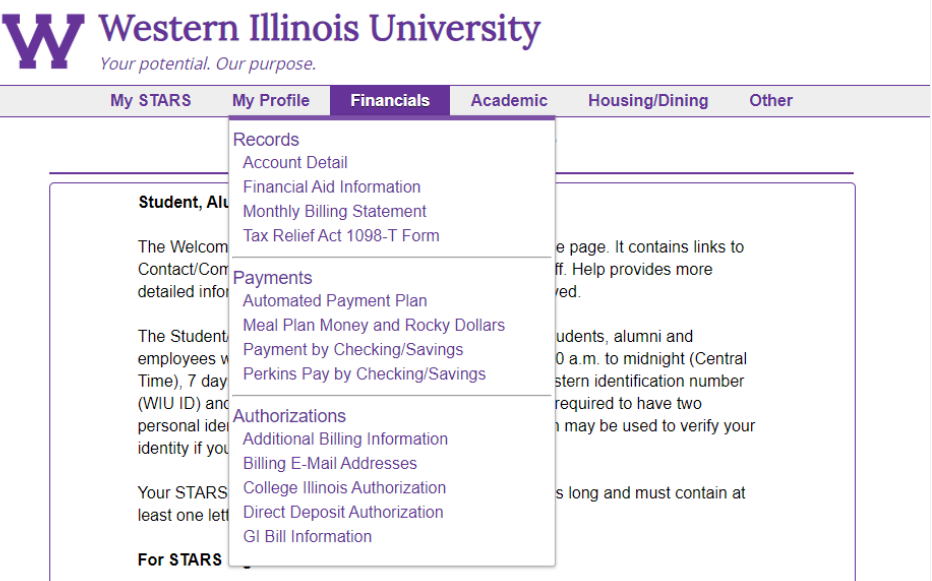

## **Financials**

**My Profile**

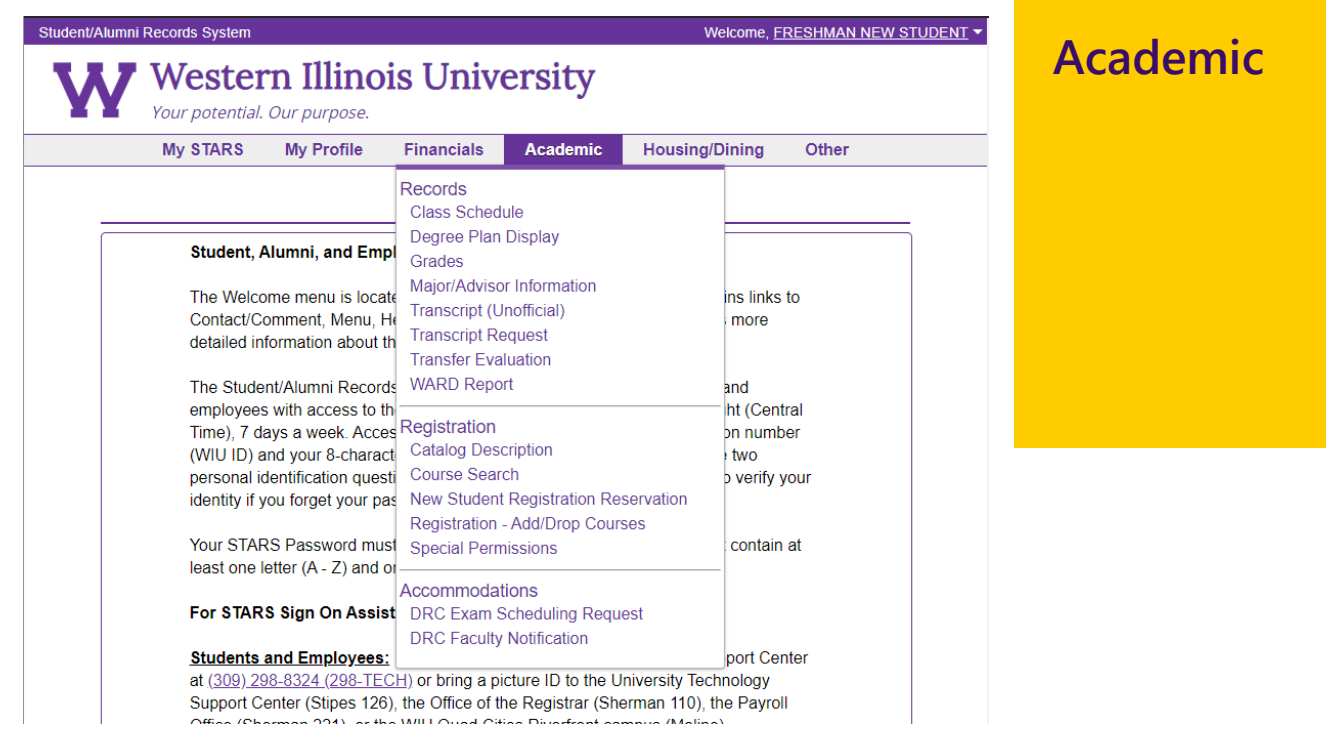

Welcome, FRESHMAN NEW STUDENT Y

Other

#### **Western Illinois University** Your potential. Our purpose. **My STARS** My Profile Financials Academic **Housing/Dining STARS Ins Housing** Assignment and Roommate Information **Contract Renewal** Student, Alumni, and Employee access to **WESTEL Phone/Long Distance Services** The Welcome menu is located at the top, righ Residence Hall Contact Comment, Menu, Help, STARS FAQs<br>Contact Comment, Menu, Help, STARS FAQs<br>Treak Housing Request detailed information about the page currently Check-in **Fall Assignment Cancellation** The Student/Alumni Records System (STARS Late Stay Request employees with access to their university reco

Student/Alumni Records System

**Lifestyle Preferences Update** Time), 7 days a week. Access is based on you MicroFridge Contract Changes (WIU ID) and your 8-character password. You **Wait List** personal identification questions and answers identity if you forget your password. Dining

Lost student ID card Your STARS Password must be EXACTLY eig Meal Plan Contract Changes least one letter  $(A - Z)$  and one number  $(0 - 9)$ Meal Plan Money and Rocky Dollars

### For STARS Sign On Assistance:

**Students and Employees:** Please contact the University Technology Support Center

## **Housing/Dining**

WIU.edu/STARS pg. 6

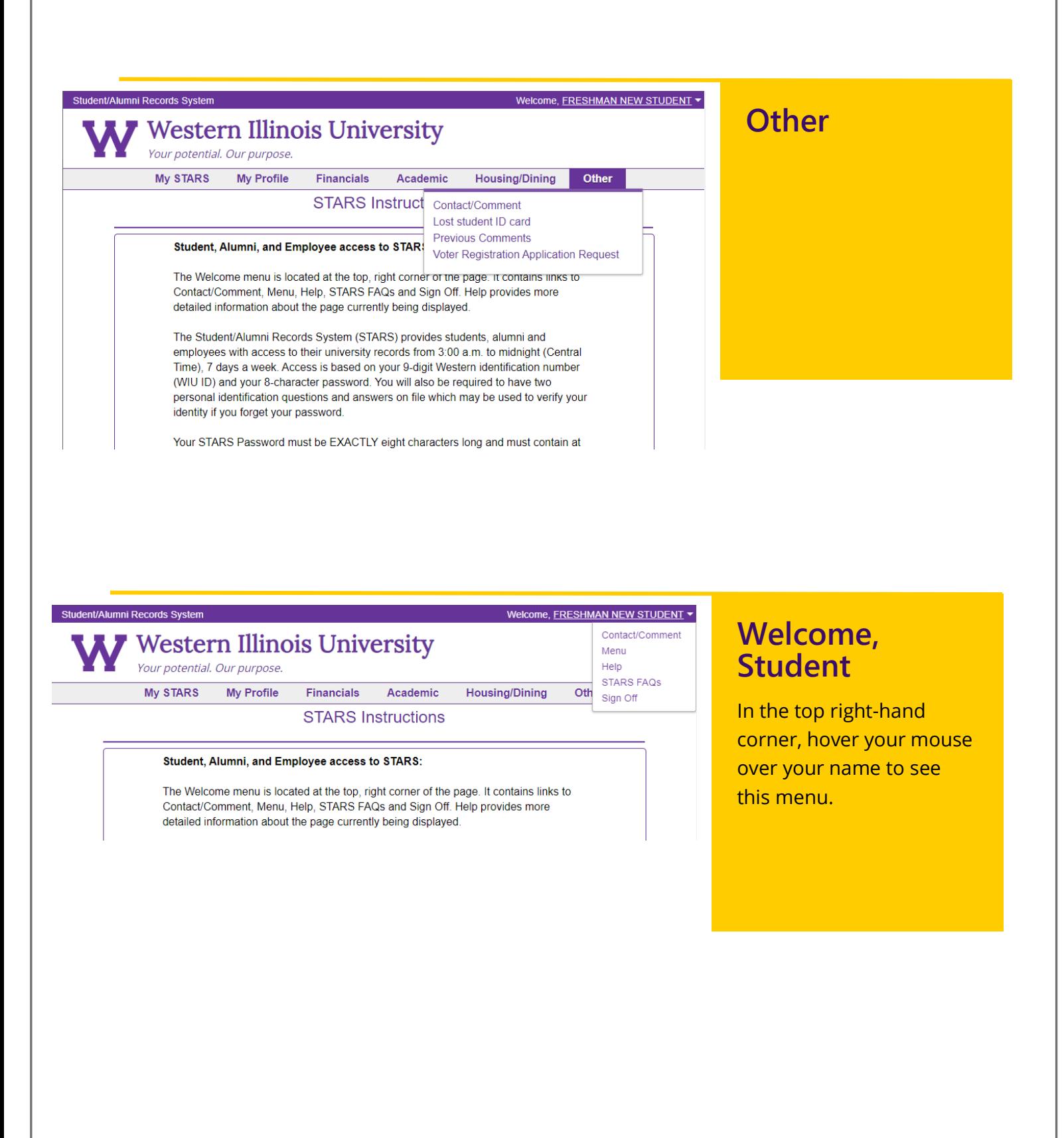

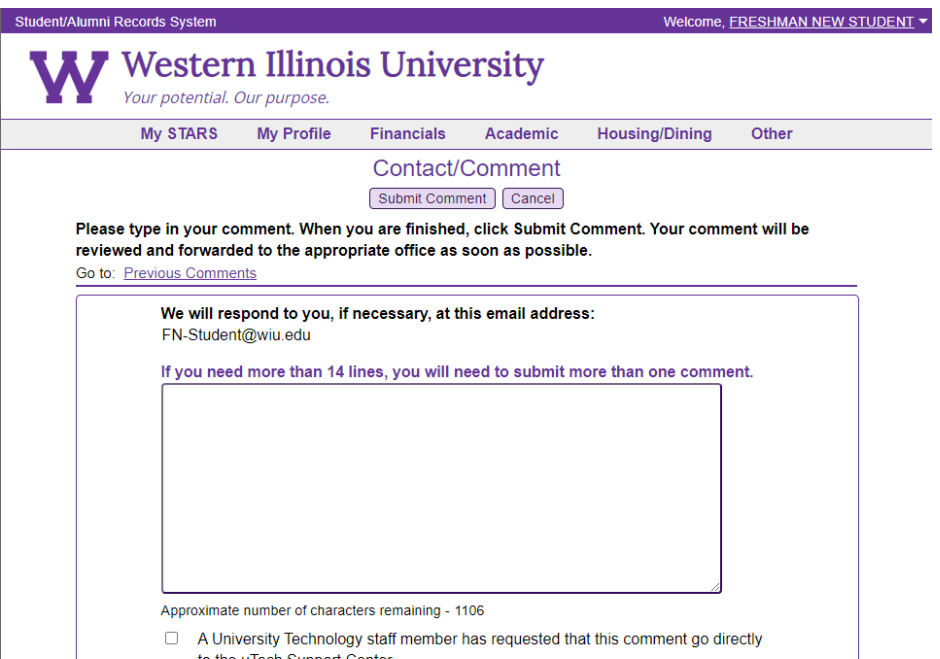

### **Comment Screen**

Comments submitted on this screen are sent to the Registrar's Office and the Alumni House. If the student needs technical help, they can choose to send the comment to uTech by selecting the box at the bottom.

to the uTech Support Center.

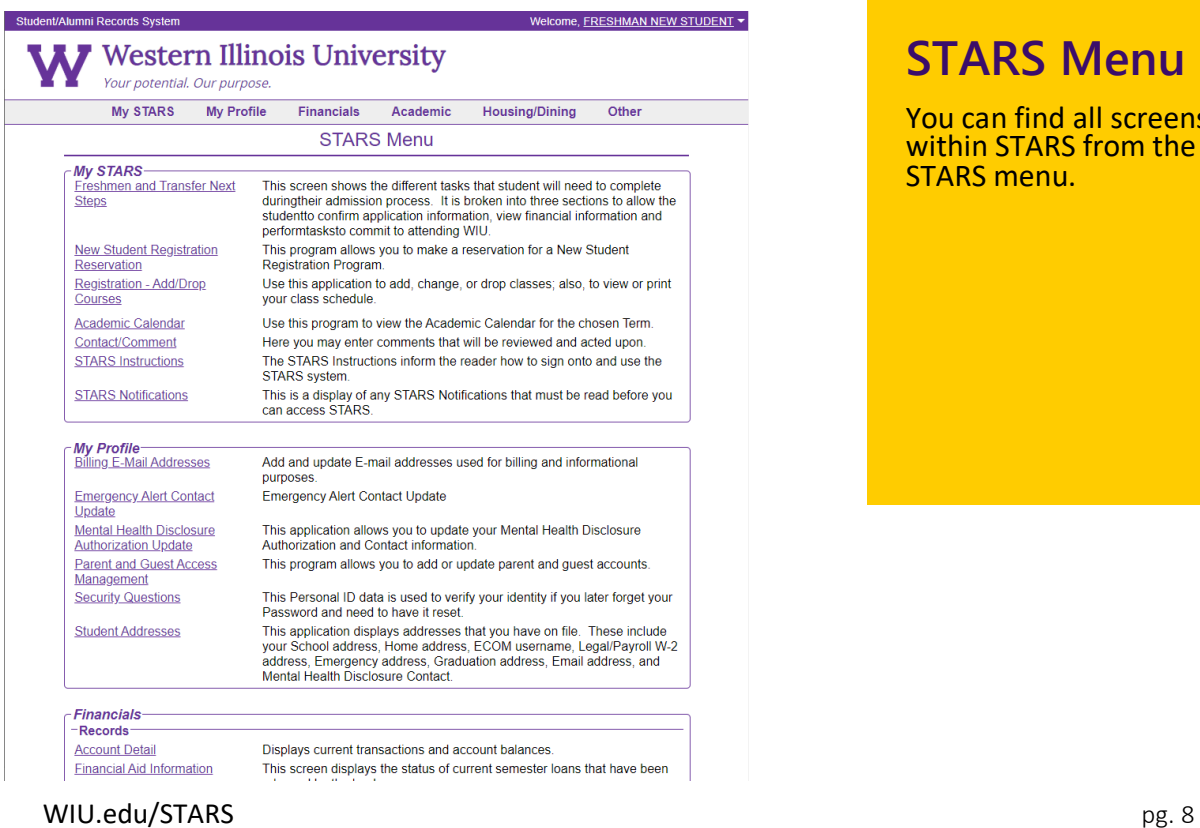

## **STARS Menu**

You can find all screens within STARS from the STARS menu.